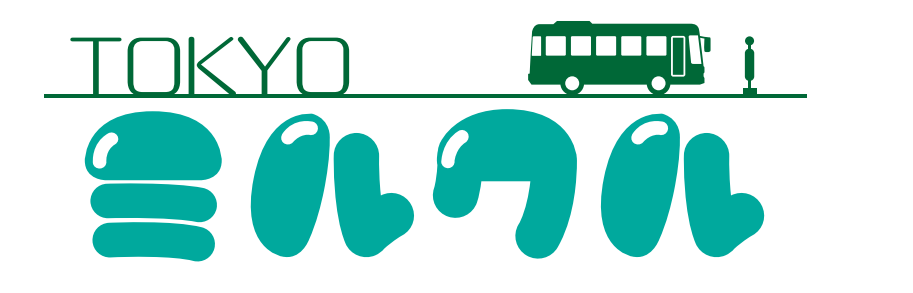

操作方法

壱

01

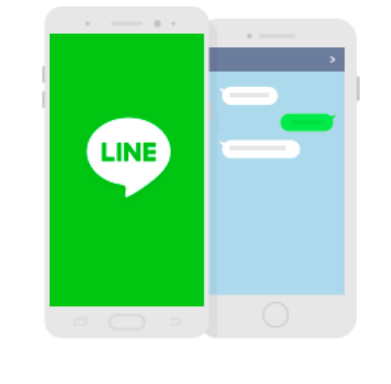

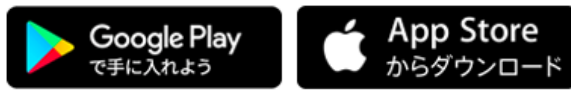

お使いの環境に合わせて LINE をダウンロードします.

02

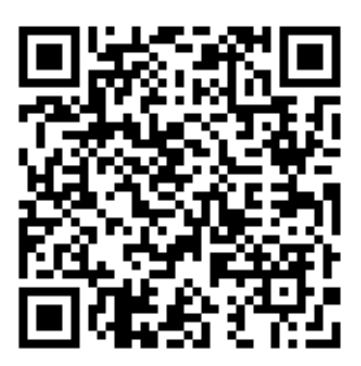

QR コードを読み取るか以下の URL にアクセスする.

https://line.me/R/ti/p/4OVERo5JqH

(LINE アプリケーションが入っていること.)

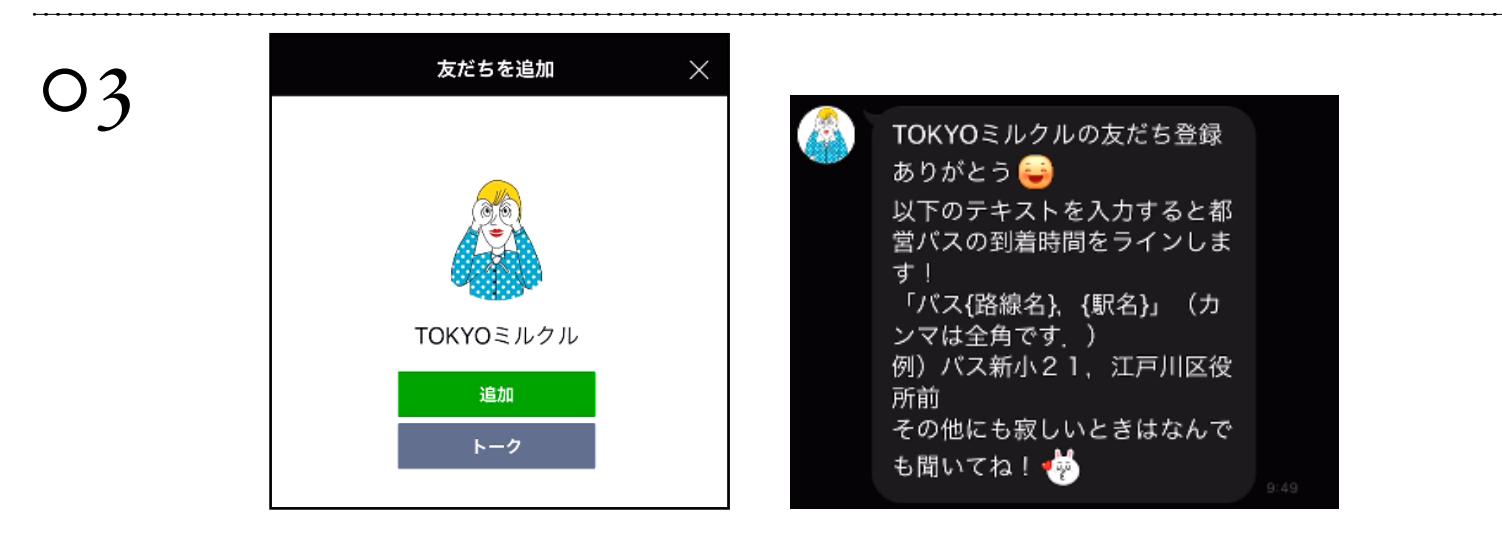

TOKYO ミルクルの LINE BOT を友達に追加します.(現在は開発版のため上限 50 名まで)

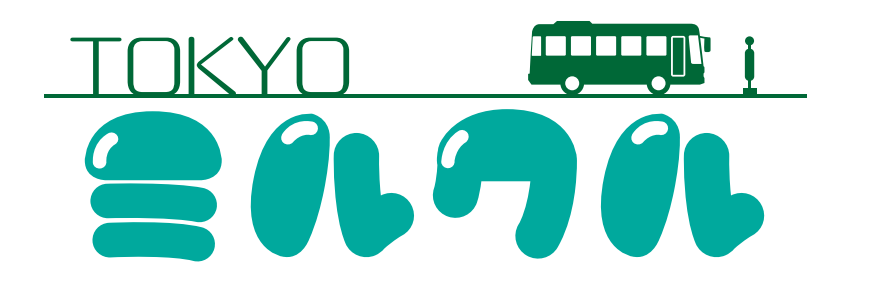

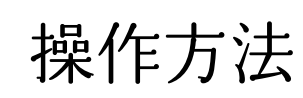

弐

04

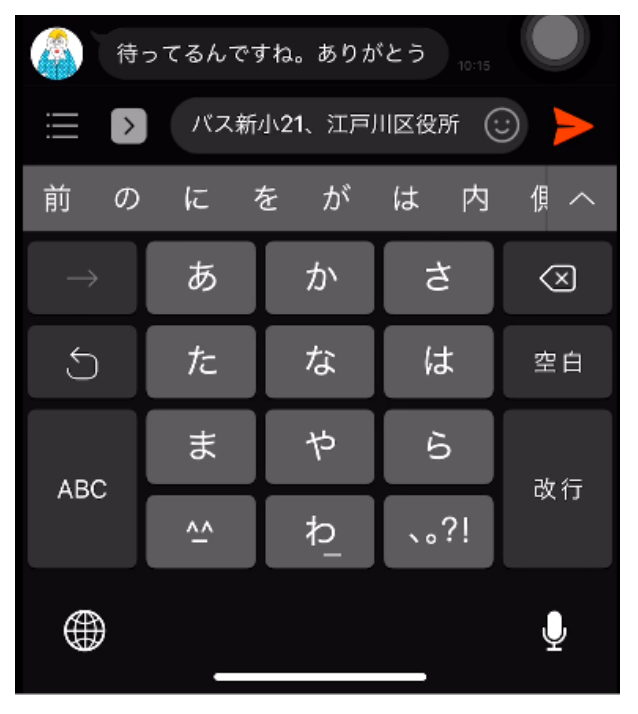

「バス { 路線名 }、 { 駅名 }」という形式で聞いてみると, バスの待ち時間を教えてくれます. 例1) バス新小21、宇喜田 例 2) バス東43、宮城二丁目 ※「、」と数字は全角

05

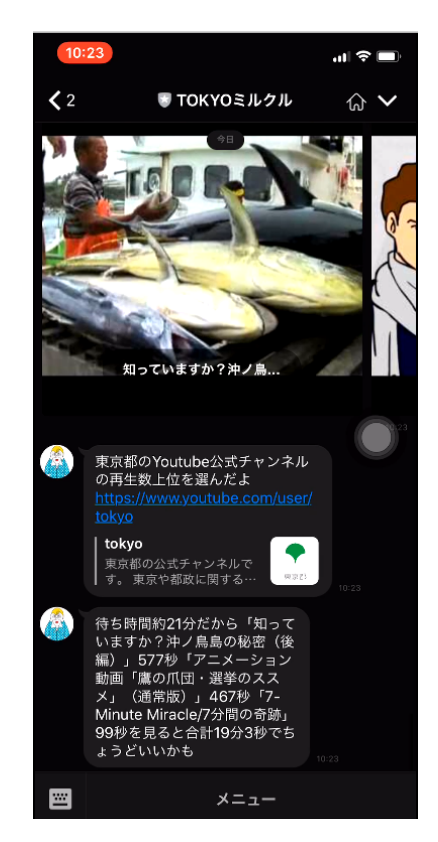

待ち時間の長さに合わせて東京都公式チャンネル(YOUTUBE)から動画をオススメしてくれます. その他,色々聞いてみてください.(失礼なことを言ったらすみません....)